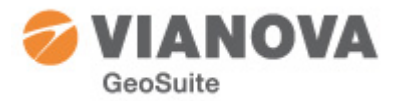

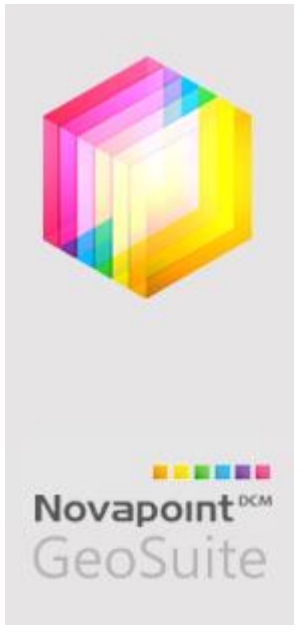

# **2016-06-20 Novapoint GeoSuite Toolbox 2016**

This is a brief description of the software package Novapoint GeoSuite Toolbox.

GeoSuite Toolbox includes a project management software GS Archive, which is the base module. GS Archive must always exist in an installation and be used for the rest of products to work as they should.

GS Presentation is the product that manages the collection, reporting and interpretation of drill results from the field. In addition, four calculation software - GS Stability for slope stability analysis, GS Settlement for analysis of settlement with and without creep, GS Supported Excavation and GS Pile Group for analysis and calculation of sheet piling and pile groups.

Licensing may be done either with local licenses (SLM) or floating licenses (NLM). GeoSuite Toolbox uses the same licensing system (FlexLm) just like the rest of Novapoint products.

This document is helpful when installing the software package.

Good luck!

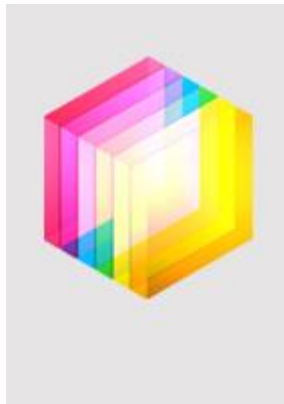

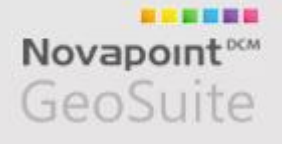

## *Installation package consists of:*

### **GS Arkiv / GS Archive / GeoSuite Toolbox**

This is the base module keeping track of all your projects and are used to start the other applications.

Each project has its own file based database stored in a folder on the local computer or on a network drive. Each project should be stored in a separate subfolder to your other project data.

### **GS Presentation**

This application is the module to handle field investigations from soundings and soil test from lab. The data from these investigations may be revised, edited and interpreted prior to using them for plan views, cross sections or 3D models of the soil surfaces.

This module is available in two versions – one for Swedish field investigations and one for the Norwegian investigations.

### **GS Stability**

An application for analysis of slope stability.

Soil layering are defined, perhaps with support from xref drawings from GS Presentation, and the soil layers are given material properties from soil tests. The analyses are performed according to selected calculation routines. BEAST is used as the calculation engine.

Although GS Stability has its own graphic platform, it can also be run with AutoCAD graphics platform, but with some reduced functionality.

### **GS Settlement**

Used for settlement analysis – with and without creep taken into account. The program has its own user interface and associated graphical platform. Several different soil models may be used – e. g. Janbu, Krykon and Chalmers model, with or without creep.

The calculation engine is Geonac.

### **GS Pile Group**

Analysis of pile groups in three dimensions with any number of piles. The analysis is a semi 3D analysis – this means that the individual pile may have different soil layering and properties, but there is no interaction between the piles taken into account. The loads may either be introduced as stiffness's (springs) or as conventional loads.

The calculation engine is Splice.

### **GS Supported Excavation**

This is the tool for analysis of sheet piles, using struts and anchors. The calculation supports stepwise excavation and with possibility to introduce new actions at any phase in the excavation.

The calculation engine is SpuntA3.

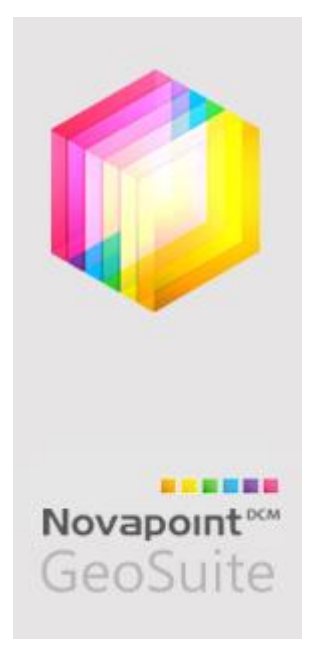

### *Installation*

The installation of GeoSuite Toolbox is handled using a customized Windows installer. By selecting options in the installation procedure the most common types of installations are supported.

The installation program is redesigned from version 15.0. This means that any older versions (e.g. Install package 2.0.31) that are installed on the computer will remain on your computer unless you perform a manual uninstall. The new installation can be installed on your computer without uninstalling the older version because they have no common files. Older version may be uninstalled afterwards.

Future major releases will be updated with specific update packages.

Below are some details on the default installation.

### **Default target folder:**

GeoSuite Toolbox is a mix of 32- and 64-bit applications – the 64-bit executables is mainly for the AutoCAD platforms. The installation program is 64-bit, but the target folder will still be in the Program files (x86).

*C:\Program Files (x86)\Vianova\Novapoint\GeoSuite\2015*

### **Template for configurations:**

The installation program will copy a set of template files into the ProgramData folder – one for each language supported:

C:\ProgramData\Vianova\Novapoint\GeoSuite\sv\ and C:\ProgramData\Vianova\Novapoint\GeoSuite\no\

When starting GeoSuite Toolbox for the first time on a computer, the user's User Data is created and template files are copied and adapted to the user.

### Example:

*C:\Users\MyName\AppData\Roaming\Vianova\Novapoint\GeoSuite\R19\sv* "MyName" is the current users User Name on the computer.

At each start of GeoSuite Toolbox, the status of the configuration files will be checked and updated if necessary (date check). The changes will be stored into the configuration files in the User data for the specific user. This does not apply to Geosuite.ini. This file must be updated manually, if necessary.

### **Licensing**

During installation, you can, for floating license (NLM), specify the name of the license server. For local license (SLM) leave this blank.

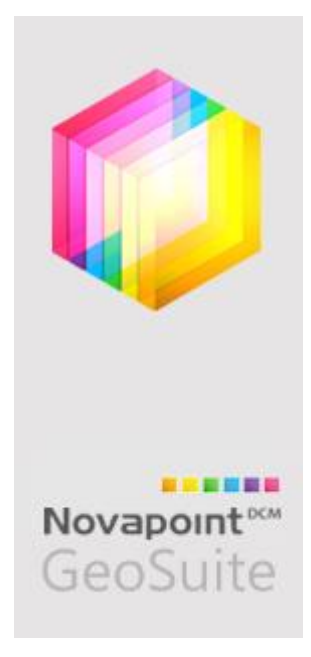

### *Parameters for the packaging of the Msi installation*

When the installation is run by a User the Setup.exe should be used. The Setup program will check that all prerequisites are installed on the computer. Among other things, it will check for correct version of Windows Installer and .NET Framework. These are system requirements.

GeoSuite Toolbox is also dependent on a CAD component installed as a prerequisite - VectorDraw Lite File Converter. This MSI is included in the installation in folder containing the prerequisites - "ISSetupPrerequisites". If you choose to package the installation, you must ensure that this component is installed. Look for the file vdFileConverter4.msi.

If you try to install a new version, and there is already an older version of Vector Draw Lite File Converter on your computer, the existing version should be uninstalled before installing the new one.

If you try installing a new version on top of an existing – an error message will occur:

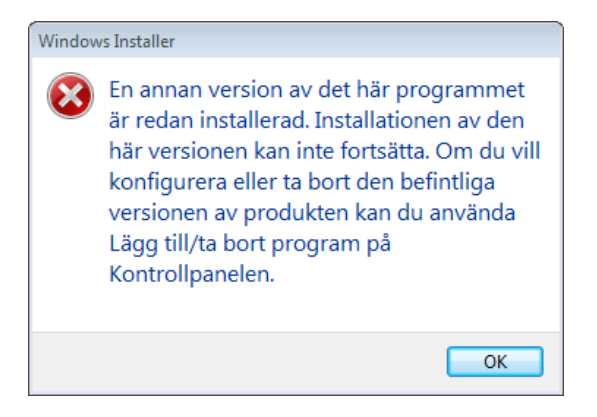

If an older version remains on your computer, there is a risk that some features of GeoSuite Toolbox will not work as they should.

### **Installation folder:**

The default target folder is: INSTALLDIR=C:\Program Files (x86)\Vianova\Novapoint\GeoSuite\2015

### **AutoCAD settings**

These options will set the AutoCAD options:

*AutoCAD 2015/2016:* GSAUTOCADVERSION=R20.0 Sets the /ACAD=20 option in the shortcut. GSAUTOCADPATHA=C:\Program Files\Autodesk\AutoCAD Civil 3D 2016\acad.exe GSAUTOCADPATHB=Alternate path to other AutoCAD version – if any – otherwise leave blank.

*AutoCAD 2013/2014* GSAUTOCADVERSION=R19.0 Sets the /ACAD=19 option in the shortcut. GSAUTOCADPATHB=Alternate path to other AutoCAD version – if any – otherwise leave blank. GSAUTOCADPATHB=C:\Program Files\Autodesk\AutoCAD Civil 3D 2014\acad.exe

### *Dual AutoCAD configuration:*

If there are two different main releases of AutoCAD on the computer, e.g. AutoCAD 2014 and 2016, both GSAUTOCADPATHA and B should be given. In that case the user may switch between use of these AutoCAD versions by setting different /ACAD= option in the shortcut – or more practical – to have two shortcuts with different settings. Each AutoCAD platform will then have its own set of configuration files under the user's User Data.

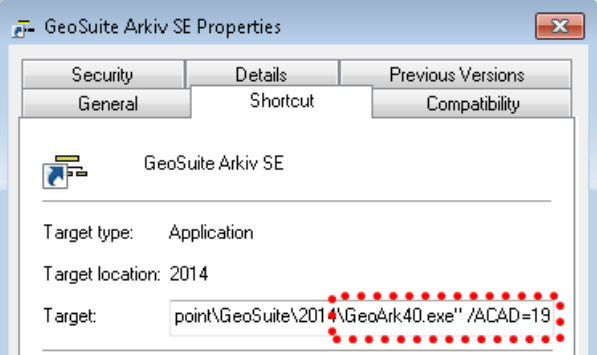

### **Novapoint**

The Novapoint connection is governed by the parameters NOVAPOINTVER and NOVAPOINTPATH. These may be set by giving the parameters GSNOVAPOINTVER and GSNOVAPOINTPATH.

*Example Novapoint 19.35* GSNOVAPOINTVER=19.35 GSNOVAPOINTPATH=C:\Program Files\Vianova\Novapoint\19.35\NP\_Acad ACADEXE=C:\Program Files\Autodesk\AutoCAD Civil 3D 2013\acad.exe

Note! For Novapoint 19 or later, the ACADEXE parameter should NOT be set to NovapointBase.exe but to the AutoCAD executable.

If the User intend to retrieve data from Novapoint<sup>DCM</sup> - for example, to load terrain model data to profile drawings in AutoCAD – the User should make sure that AutoCAD is started via Novapoint.

#### **Older Novapoint versions**

If GeoSuite Toolbox is going to be used together with older versions of Novapoint (18.40 or older) – the parameters NOVAPOINTPATH and ACADEXE should be set to Novapoint folder and executable respectively.

*Example Novapoint 18.30* GSNOVAPOINTVER=18.30 GSNOVAPOINTPATH=C:\Program Files\Vianova\Novapoint\18.30\ ACADEXE= C:\Program Files\Vianova\Novapoint\18.30\Novapoint.exe

#### **License**

Set this parameter to the server name/ip hosting the NLM floating license.

GSNETLICPATH=@LICSRV01

The license server name is specified after the @. Use semicolons to specify multiple servers.

#### **GeoArkiv**

GeoSuite Toolbox may use a central database to keep information about the projects in the GeoSuite Toolbox databases. For global access to this database within the network this database must be placed in a folder with read/write access for all Users. To set the path to the database – set GSGEOARKIVPATH:

### GSGEOARKIVPATH=M:\Geoarkiv\

This parameter sets the [ARKIV] keys BINFIL= and OLDFIL= in the configuration file Geosuite.ini.

The file ´Geoarkiv.bin´ must exist in this folder. A backup file ´Geoarkiv.dat´ will be created by GeoSuite Toolbox in the same folder.

For local use omit this parameter, but ensure that a local folder (C:\Geoarkiv) exists.

#### **ProgramData / All Users**

As mentioned above, a number of settings and configuration files will be copied during installation to ProgramData (All Users). These template files will be used by GeoSuite Toolbox to set up the configuration for the current logged on user starting the GeoSuite Toolbox. Dependant on which shortcut (Norwegian or Swedish) is used the settings will be adopted to the current domestic version and AutoCAD platform preferred (/ACAD=option in the shortcut).

*Example:*

Start of GeoSuite Toolbox for AutoCAD 2016 – Swedish version.

In User settings (AppData\Roaming\Vianova\GeoSuite) there will be created a folder, named corresponding to AutoCAD main release number, for GeoSuite Toolbox settings:

C:\Users\*MyName*\AppData\Roaming\ViaNova\Novapoint\GeoSuite\R20\sv

The files in the template folder will be copied and configured according to User and program settings.

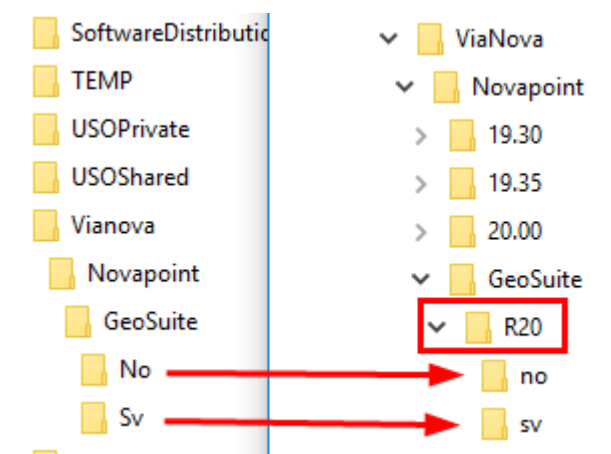

*Figure 1 Data from ProgramData (left) used to create UserData (right)*

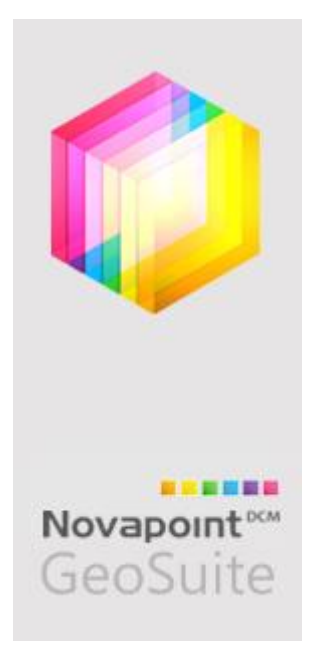

### *Licensing*

GeoSuite Toolbox is licensed using FLEXlm, either as a local license (SLM) or floating network license (NLM).

**Local licensing (SLM)** means that the authorization is retrieved from a license file. The license file is encoded for tha MAC address for a LAN network card.

Before starting GS Archive (GeoArkiv) for the first time the license file should be stored in an appropriate place. We recommend placing it in the C:\Program Files (x86)\Vianova\GeoSuite (= default target folder for GeoSuite).

Once this is done, the GS Archive may be started. At the very first start-up, a dialog from the licensing system will be displayed where you are asked to point out where the license file is stored. Browse and point to the license file to be used.

Hereinafter, the program will remember where the license file is located.

**Floating license (NLM)** means that the authorization is retrieved from a central license server.

This requires no special installation for the licensing on the local machine. Licensing is done via a server request.

If the installation is not supplied the correct name/ip-address of the license server, a dialog will be displayed at the first start of the GS Archive, where the license server must be specified. Select the option "License Server" and specify the license server name (or IP address). Consult the server administrator to get the correct information.

The central license service is installed by the system administrator, for example, according to the instructions below.

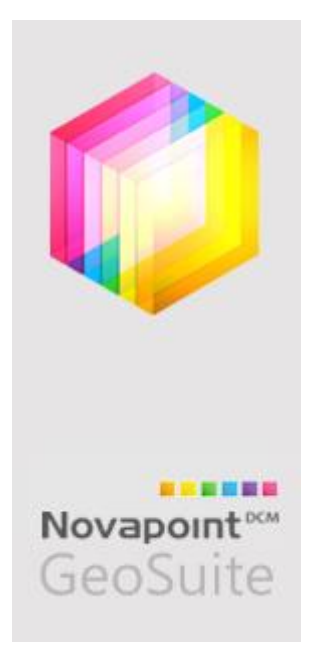

### *Installation of license server*

GeoSuite Toolbox uses the same license server as the other Novapoint products.

Please refer to the Installation Guide available on Vianova website under Downloads / Downloads.

[www.novapoint.com](http://www.novapoint.com/)

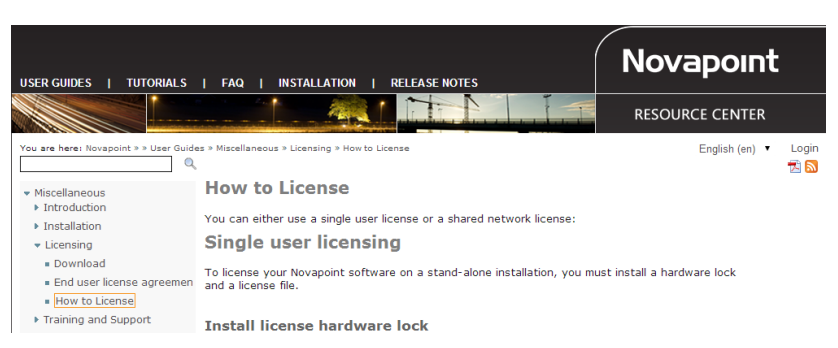